Installing Tardis Time Service

### Customer Service

### Support.

### By Phone in Europe.

• Service is available from CloudCast Systems in the United Kingdom at +44 808 196 0362.

#### By Phone in the United States.

• Service is available from CloudCast Systems in the United States at +1 844 967 2157.

#### By Phone in Australia.

• Service is available from CloudCast Systems in the Australia at +61 7 5606 8211.

#### By E-Mail.

• The address is **support@cloudcastsystems.com.au.** 

#### Online.

• The CloudCast Systems Web site has a variety of information which may be useful for product selection and support. The URL is **http://www.cloudcastsystems.com.au**.

#### Feedback

We welcome feedback on any aspect of CloudCast Systems products or this manual. Please contact us with your comments.

#### Updates

All of our products are undergoing constant improvement. Periodic updates may become available - to determine if this is the case, visit our web site periodically, or contact us for advice concerning whether a newer release is more suitable to your needs

#### Warranty

Please see Appendix C.

# Contents

| Installation                   | . 6 |
|--------------------------------|-----|
| Tardis 2000 v1.6 Configuration | . 8 |

| Date       | Revision | Description | Initial |
|------------|----------|-------------|---------|
| 14/01/2020 | 1.0      | Initial     |         |

# Installation

Accurate time is critical to Time zone Delay Service, Large time jumps cause issues with the average sample rate calculation, this error in averaging can apply an incorrect sample rate correction. A Local GPS NTP is recommended and as close to the source as possible, we do not recommend using the Domain as the time reference.

- 1. Make sure any previous versions of Tardis are Uninstalled. Restart server to completely remove any Registry entries.
- 2. Run Installer file (tardis2000.exe) -> Run As Administrator
- 3. Choose the "Service Installation (recommended)"

| lect Components<br>Which components should be installed?                          |                                           |
|-----------------------------------------------------------------------------------|-------------------------------------------|
|                                                                                   | ; clear the components you do not want to |
| Install. Click Next when you are ready to c<br>Service installation (recommended) | ontinue.                                  |
| Service Program Files                                                             | 500 KE                                    |
| Application Program Files                                                         | 344 KE                                    |
| Service Help File                                                                 | 318 KE                                    |
| Application Help File                                                             | 318 KE                                    |
| ✓ Tardis Manual                                                                   | 560 KB                                    |
| K9 zip file                                                                       | 192 KE                                    |
|                                                                                   |                                           |
| Current selection requires at least 2.2 MB                                        | of disk space.                            |
|                                                                                   |                                           |

- 4. Restart Server
- 5. Go to Windows Services and confirm:

"Tardis time service" has started and is set to running in Automatic startup mode:

| Tardis time servio                 | e Properties (Local Computer)                                                                        | X |
|------------------------------------|----------------------------------------------------------------------------------------------------|---|
| General Log On                     | Recovery Dependencies                                                                                |   |
| Service name:                      | Tardis                                                                                               |   |
| Display name:                      | Tardis time service                                                                                  |   |
| Description:                       | Synchronizes the time on this PC and provides time services to other computers, Linux, Windows, Etc. |   |
| Path to executab<br>C:\Windows\Sys | le:<br>WOW64\tardisnt.exe                                                                            |   |
| Startup type:                      | Automatic                                                                                            |   |
| Help me configur                   | e service startup options.                                                                           |   |
| Service status:                    | Started                                                                                              |   |
| Start                              | Stop Pause Resume                                                                                    |   |
| You can specify t<br>from here.    | he start parameters that apply when you start the service                                            |   |
| Start parameters:                  |                                                                                                    |   |
|                                    |                                                                                                    |   |
|                                    | OK Cancel Apply                                                                                      |   |

Make sure "Windows Time Service" is STOPPED and DISABLED from starting up:

| Windows Time Proj                      | perties (Local Computer)                                                                                        | X |
|----------------------------------------|----------------------------------------------------------------------------------------------------|---|
| General Log On                         | Recovery Dependencies                                                                                           |   |
| Service name:                          | W32Time                                                                                                    |   |
| Display name:                          | Windows Time                                                                                                    |   |
| Description:                           | Maintains date and time synchronization on all clients  and servers in the network. If this service is stopped, |   |
| Path to executable<br>C:\Windows\syste | e:<br>m32\svchost.exe +k LocalService                                                                           |   |
| Startup type:                          | Disabled                                                                                                    |   |
| Help me configure                      | service startup options.                                                                                        |   |
| Service status:                        | Stopped                                                                                                    |   |
| Start                                  | Stop Pause Resume                                                                                               |   |
| You can specify th<br>from here.       | e start parameters that apply when you start the service                                                        |   |
| Start parameters:                      |                                                                                                    |   |
|                                        |                                                                                                    |   |
|                                        | OK Cancel Apply                                                                                                 |   |

If this has not occurred, the service version of Tardis has not installed correctly, uninstall and restart server before attempting installation again.

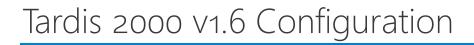

Run the Tardis 2000 control panel applet

If this window appears:

| Windows Time Service Active                                                                                                    | X            |
|----------------------------------------------------------------------------------------------------|--------------|
| Warning<br>The Default Windows Time Service is running. It may interfere with<br>the normal operation of Tardis. Disable the Windows Time Service if<br>possible. Note: The Windows Time Service may be required if this<br>PC is part of domain. If this is the case you should allow it to run.                                                                                                    | OK<br>Cancel |
| Vour option: we     O     O |              |
| Allow NTP protocol if Windows XP SP2 freewall active                                                                                                    |              |

Make sure "Disabled the Windows Time Service" is checked and set to "Don't warn me again" and confirm in Windows Services that Windows Time is not running and Set to Disabled.

Remove any default NTP servers and replace with your local GPS plus at least one other backup GPS

|                                                  | -1 |
|--------------------------------------------------|----|
| Server details X                                 | ļ  |
| Time Source                                      | ł  |
| Protocol SNTP/NTP                                | I  |
| Address 50.100                                   |    |
| Name GPS                                         |    |
| Options Last contacted Reject unsynchronized NTP |    |
| OK Cancel                                        |    |
| Add Clear All Import Export Default              |    |
| OK Cancel Apply Help                             |    |

| Tardis 2000 Service V1.6                                                                                                    | ×                         |
|----------------------------------------------------------------------------------------------------|---------------------------|
| Broadcast NTP/NTP         HTTP Proxy settings         GPS         D           Main         General         Setting the time         Image: Setting the time         Image: | Dialup Alerts Information |
| Adjust clock frequency if below 2 seconds                                                                                                    |                           |
| Maximum correction allowed 1 second                                                                                                    |                           |
| Allow correction of maximum size if larger     How often the time is set     Every 5 minutes     Adjust automatically     Adjust clock frequency                                                                                                    |                           |
| Adjust automatically Adjust clock frequency                                                                                                    |                           |
| OK Cancel Apply                                                                                                    | Help                      |

| Tardis 2000 Se       | ervice V1.6                                |                               |       |                  | ×                  |
|----------------------|--------------------------------------------|-------------------------------|-------|------------------|--------------------|
| Broadcast NT<br>Main | P/NTP   HTTP<br>General                    | Proxy settings<br>Setting the | GPS   | Dialup<br>Inform | Alerts  <br>lation |
|                      | er applications wh                         |                               | et    |                  |                    |
| Automatic            | cally change serve<br>art at the top of th | ers on success                |       |                  |                    |
|                      | rdis Website<br>debug info                 |                               |       |                  |                    |
|                      | ОК                                         | Cancel                        | Apply |                  | Help               |

| Broadcast from Tardi | s is not | required, | set for your | needs: |
|----------------------|----------|-----------|--------------|--------|
|----------------------|----------|-----------|--------------|--------|

| Tardis 2000 Service V1.6                                                                                                    |
|----------------------------------------------------------------------------------------------------|
| Main       General       Setting the time       Information         Broadcast NTP/NTP       HTTP Proxy settings       GPS       Dialup       Alerts         Broadcast addresses |
| OK Cancel Apply Help                                                                                                    |

 Setup the following tabs if required:

 HTTP Proxy settings
 GPS
 Dialup

Setup alerts to email:

| Tardis 2000 Se                           | rvice V1.6                |                                   |       |                  | ×      |
|------------------------------------------|---------------------------|-----------------------------------|-------|------------------|--------|
| Main<br>Broadcast NT                     | General<br>P/NTP   HTTP   | Setting the<br>Proxy settings     | × ×   | Inform<br>Dialup | Alerts |
| Time before                              | erts<br>loss of synchroni | sation is reporte<br>After 30 min |       |                  |        |
| Alert method                             | 1                         |                                   |       |                  |        |
| E-Mail detai<br>SMTP Serve<br>To Address |                           | -                                 |       |                  |        |
| Message tex                              | t Time synchr             | ronisation lost                   |       |                  |        |
|                                          | ОК                        | Cancel                            | Apply |                  | Help   |

Setup Logging to your syslog server:

| Tardis 2000 Se                                                                                 | rvice V1.6                                                                                                    |                                 |                            |  |  | ×      |
|------------------------------------------------------------------------------------------------|----------------------------------------------------------------------------------------------------|---------------------------------|----------------------------|--|--|--------|
| Broadcast NT<br>Main                                                                           | P/NTP   H<br>Genera                                                                                                    | - N                             | xy settings<br>Setting the |  |  | Alerts |
| Statistics<br>Estimate of<br>Last time co<br>Last correct<br>Time source<br>Logging<br>To file | brrected<br>tion                                                                                                    | Unknov<br>Never<br>None<br>None | wn                         |  |  |        |
| To Even                                                                                        | Image: To Syslog       Image: To Syslog         Image: To Event Log         Image: Log information messages         Image: Log warning messages         Image: Cancel         Apply         Help |                                 |                            |  |  |        |

Once configuration is complete and you have applied it, if you see "None" / "Never" (as above) in the Information tab, restart the "Tardis time service".

| Tardis 2000 Service V1.6                                                                                  | ×                                                                       |  |  |  |  |  |
|----------------------------------------------------------------------------------------------------|-------------------------------------------------------------------------|--|--|--|--|--|
| Broadcast NTP/NTP   H<br>Main   Genera                                                                    | HTTP Proxy settings GPS Dialup Alerts<br>I Setting the time Information |  |  |  |  |  |
| Statistics                                                                                                |                                                                         |  |  |  |  |  |
| Estimate of clock drift                                                                                   | Unknown                                                                 |  |  |  |  |  |
| Last time corrected                                                                                       | Thu May 07 23:24:21 2015                                                |  |  |  |  |  |
| Last correction                                                                                           | -2.243 seconds (Clock stepped)                                          |  |  |  |  |  |
| Time source                                                                                               | Adelaide GPS                                                            |  |  |  |  |  |
| Logging<br>To file log.txt<br>To Syslog                                                                   | To file log.txt<br>✓ To Syslog 252                                      |  |  |  |  |  |
| ✓ Log information messages     ✓ Log error messages       ✓ Log warning messages     ✓ Log debug messages |                                                                         |  |  |  |  |  |
| OK                                                                                                    | Cancel Apply Help                                                       |  |  |  |  |  |

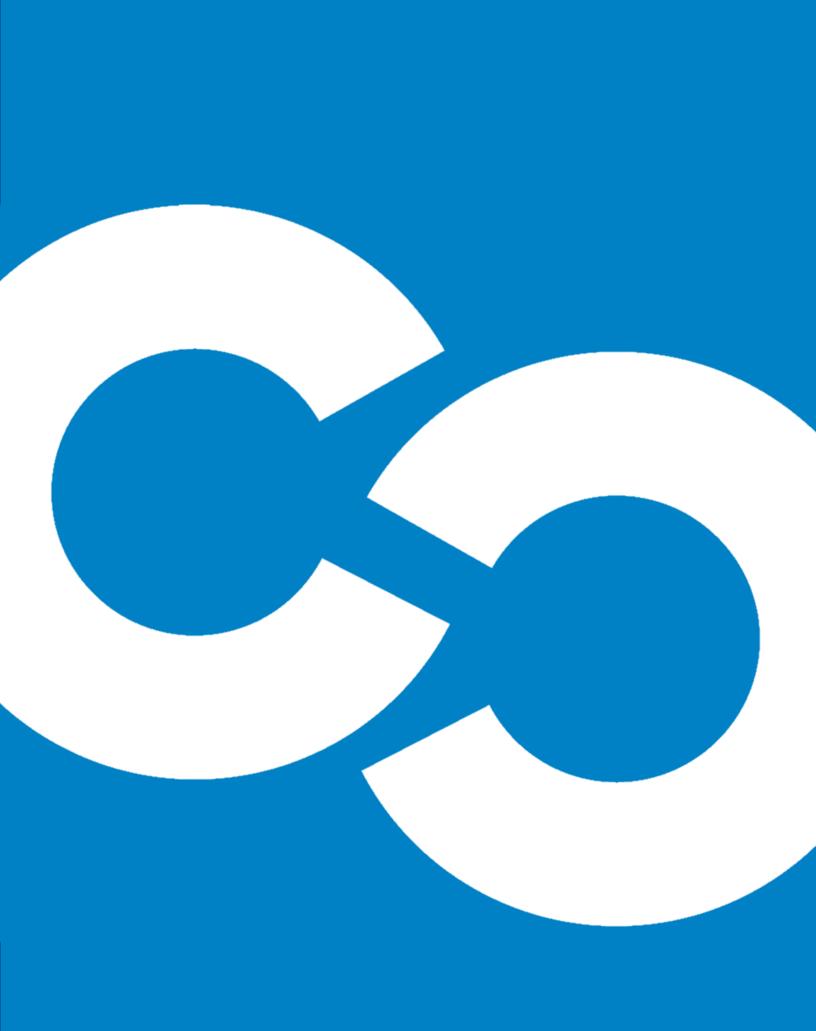